Debit/Credit Card Transaction Activity Alert Setup

und fin

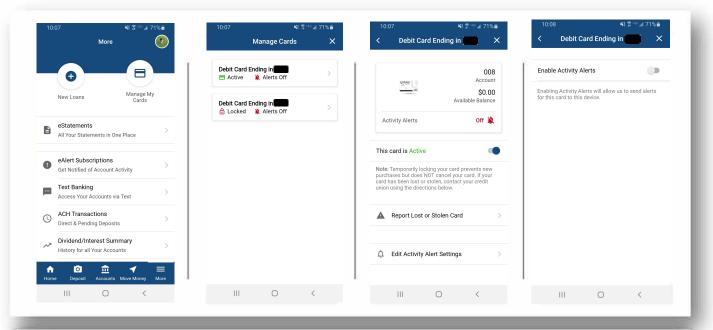

## All settings\_are stored by card, not device.

| 10:07 북 홍 👓 레 71% 🗎             | C Debit Card Ending                              | 1:07                                                                                                    | 1:07 N 💥 🛪 🖙 🖬 56% 🖬 🖌 1:07            |
|---------------------------------|--------------------------------------------------|----------------------------------------------------------------------------------------------------|----------------------------------------|
| Manage Cards X                  | Card Summary                                     |                                                                                                    |                                        |
|                                 | Card Status Active                               | Device Settings<br>Enable this device to receive notifications for this                                        | Card Summary                           |
| Debit Card Ending in Alerts Off |                                                  | card.                                                                                                    | Card Status Active 🚍                   |
|                                 | Activity Alerts Off 📡                            | Enable Activity Alerts                                                                                         | Activity Alerts On 🁚                   |
| Debit Card Ending in >          | Account Number ***008                            | Alert Settings                                                                                                 | Account Number ***008                  |
|                                 | Actual Balance \$8.81                            | These settings and options will be applied to every<br>device where Activity Alerts are enabled for this card. | Actual Balance \$8.81                  |
|                                 | 𝔅 View Recent Transactions →                     | Authorized Transactions                                                                                        | C View Recent Transactions             |
|                                 | Actions                                          | Only Transactions Above: \$0.00 >                                                                              | Actions                                |
|                                 | Edit Activity Alert Settings                     | Additional Options<br>Always send me Activity Alerts for these types of                                        | L Edit Activity Alert Settings         |
|                                 | Temporarily Lock This Card >                     | activity:                                                                                                    | Temporarily Lock This Card             |
|                                 | Report Lost or Stolen Card                       | <ol> <li>Card Not Present</li> </ol>                                                                           |                                        |
|                                 | Report Lost of Stolen Card                       | <ol> <li>Foreign Transactions</li> </ol>                                                                       | Report Lost or Stolen Card             |
|                                 | <b>↑</b> o° <u>क</u> <b>1</b> =                  | ♠                                                                                                    | <b>↑ □</b> <u>1</u> <b>7</b> ≡         |
|                                 | Home Unlocked Accounts Move Money More           | Home Unlocked Accounts Move Money More                                                                         | Home Unlocked Accounts Move Money More |
|                                 |                                                  |                                                                                                    |                                        |
| *Choose Card to set alerts      | *Edit Activity Alert Settings to<br>setup alerts | *Set criteria                                                                                                  | *Alert should be set                   |

If you want to limit the number of Alerts you see for transactions, you can set a threshold to only be notified above a certain amount.

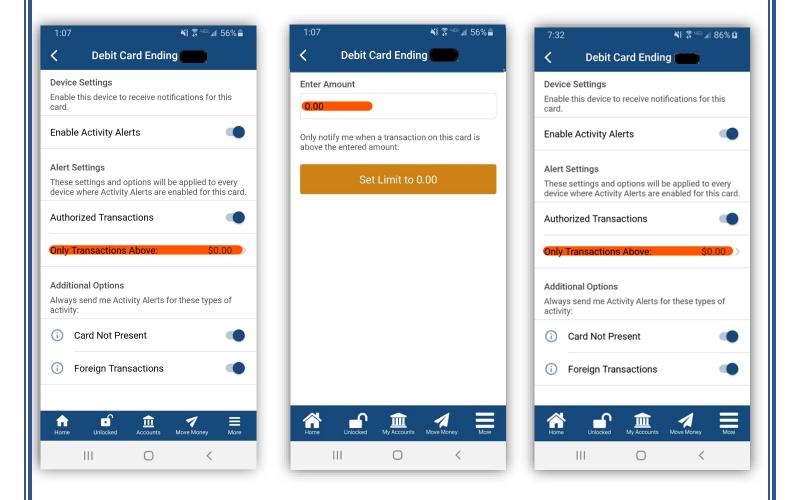

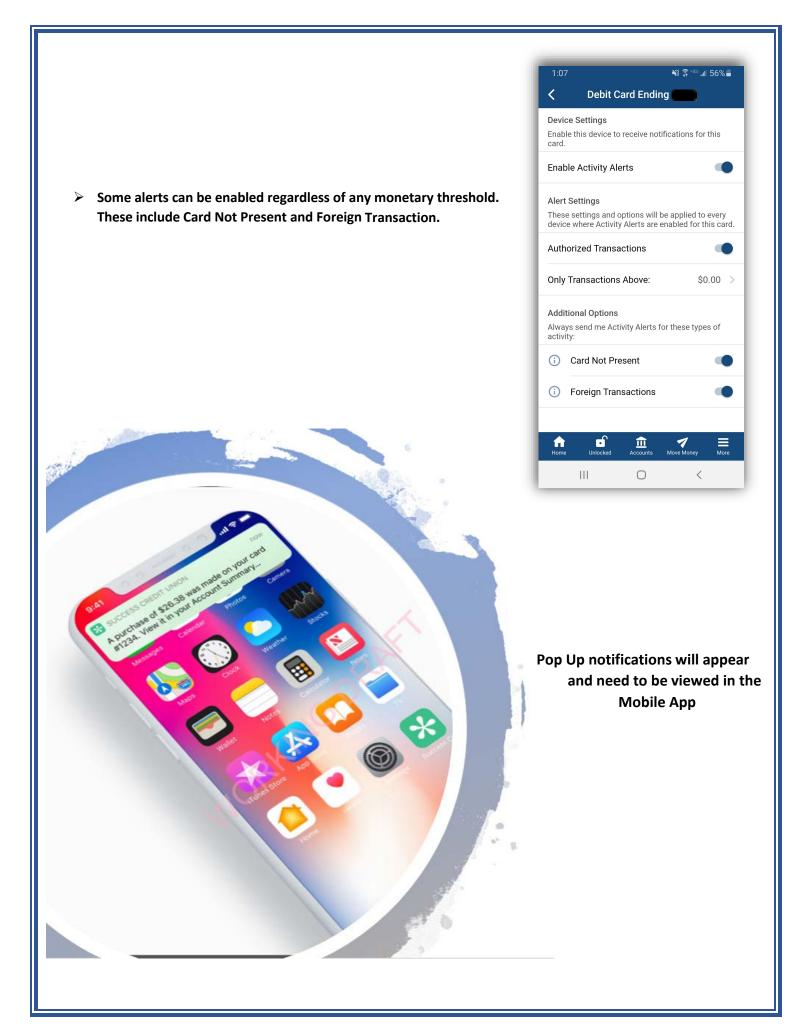